## **Enhanced Workflow**

The workflow process has been improved as of January 26, 2011 by showing approvers only the lines on a voucher needing their approval. This workflow enhancement applies *only to vouchers* and is applicable only to vouchers with more than one invoice/distribution line.

## **This change enhances workflow in the following ways:**

- 1. Approvers will see only the invoice lines for which they are responsible. The invoice lines that display are controlled by a "Show My Lines" checkbox on the voucher where the default shows only the invoice lines for the approver. Un-checking the box allows approvers to see all invoice lines. (This checkbox does not affect the workflow paths that are seen.)
- 2. Only one workflow line is generated for each different SmartKey on the voucher. If a voucher has 50 lines, but they all use the same SmartKey, there will be only one workflow line.
- 3. All invoice lines for the approver will display by default. The approver will no longer have to click "View All" to see all the lines.

Another user can be added as an Ad Hoc approver, but the Ad Hoc approver will be approving *all lines* for a specific SmartKey. If there are 3 lines with the same SmartKey, the Ad Hoc approver cannot be added for just 1 of the lines. An Ad Hoc approver is added in the same way as in the past.

## **Some examples of how Enhanced Workflow works and looks on the screen:**

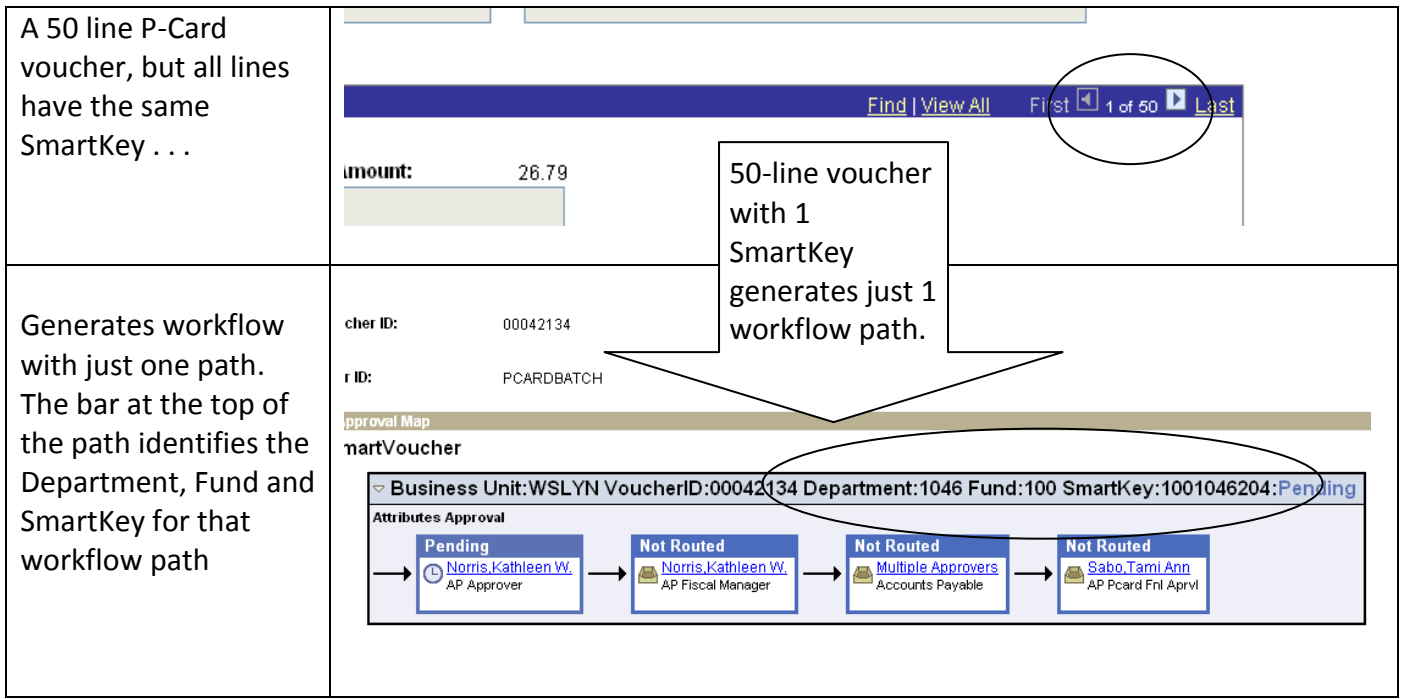

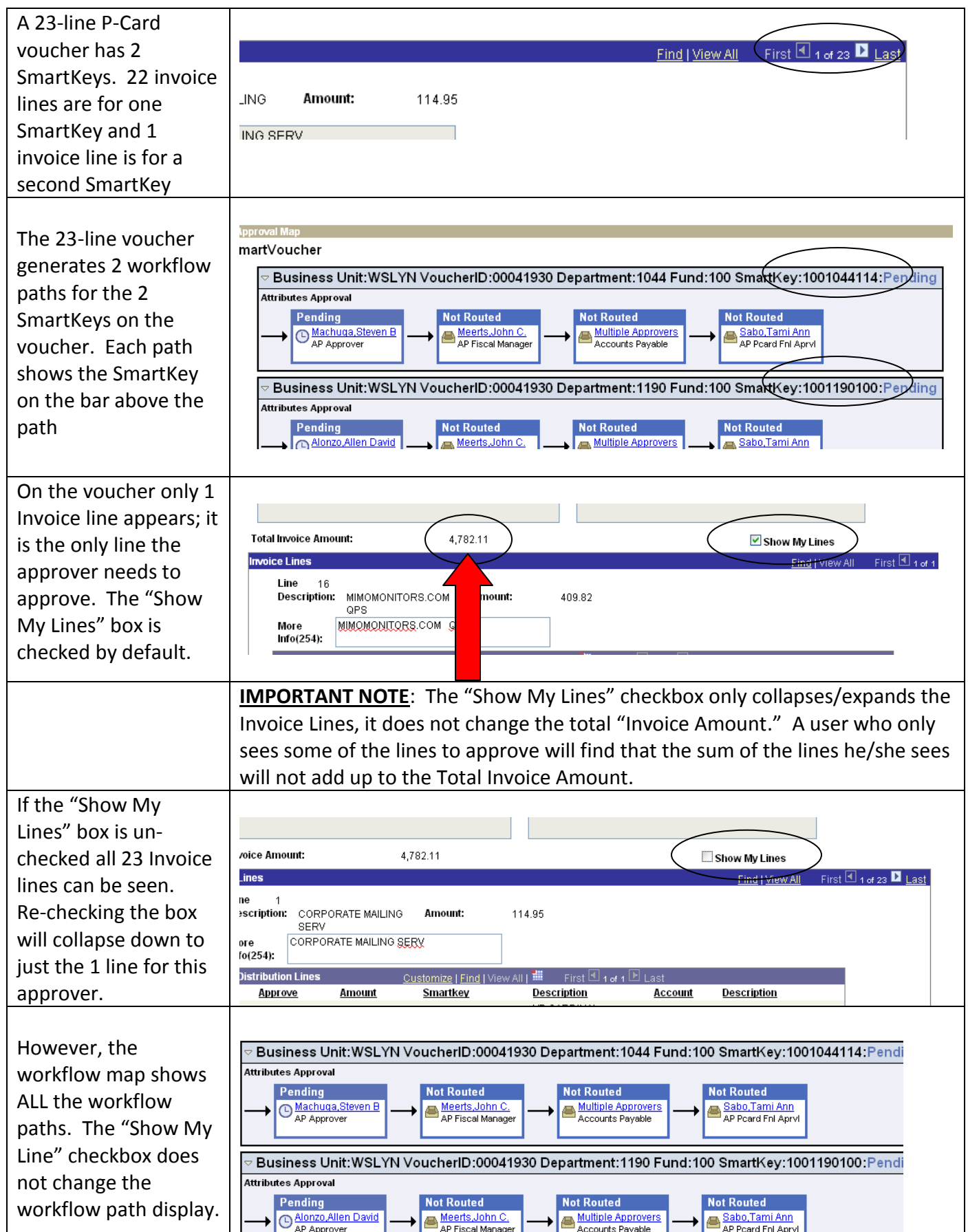